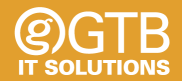

# **Type Macrons Easily**

**How to install a Māori keyboard to your Windows 10 or Mac computer**

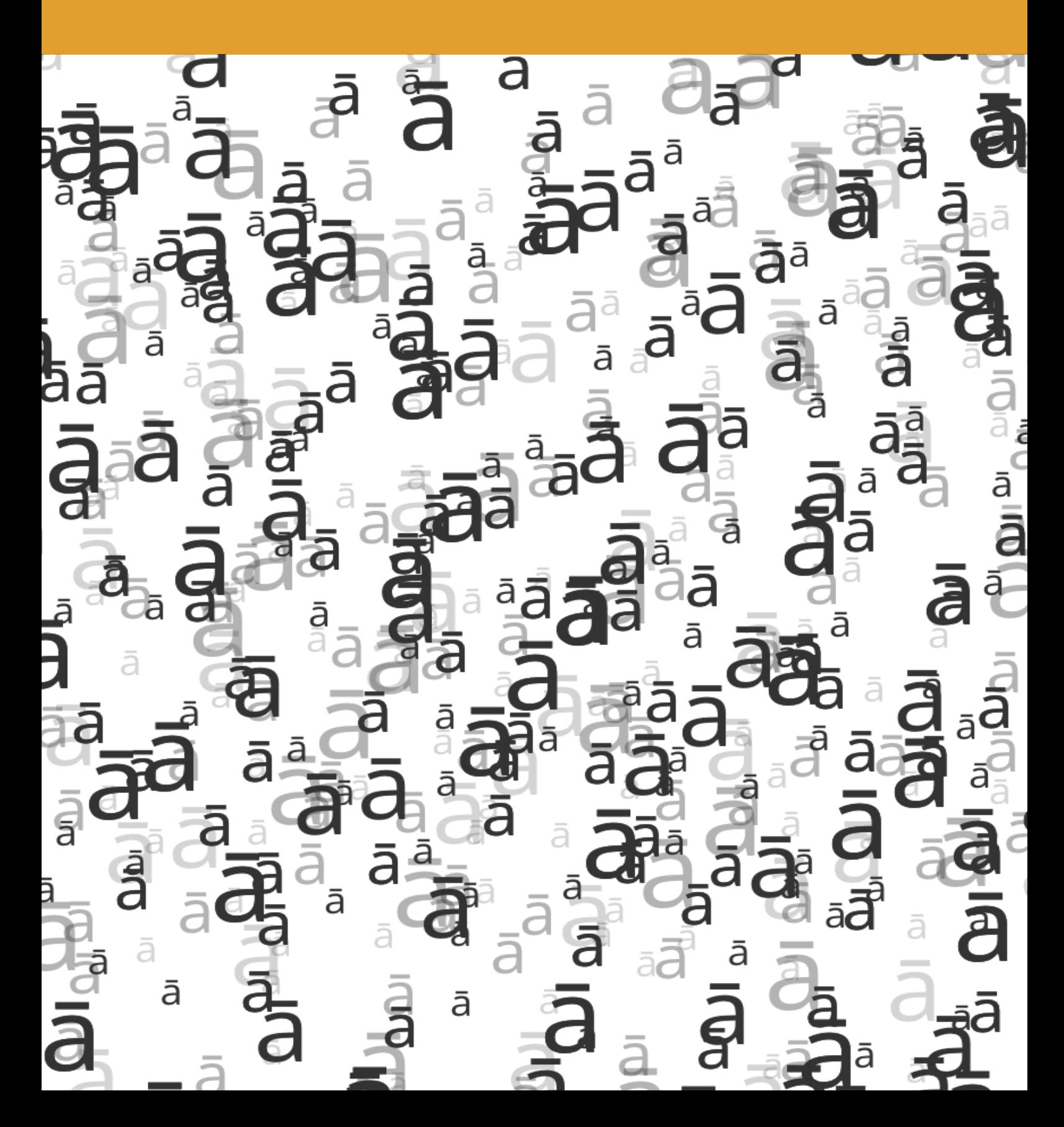

### Introduction

This guide will help you set up your keyboard so that you can easily type macrons. This is especially important when typing Māori words or places as missing the macron is an incorrect spelling. By the end of this, you'll be able to type macrons by pressing the following keys:

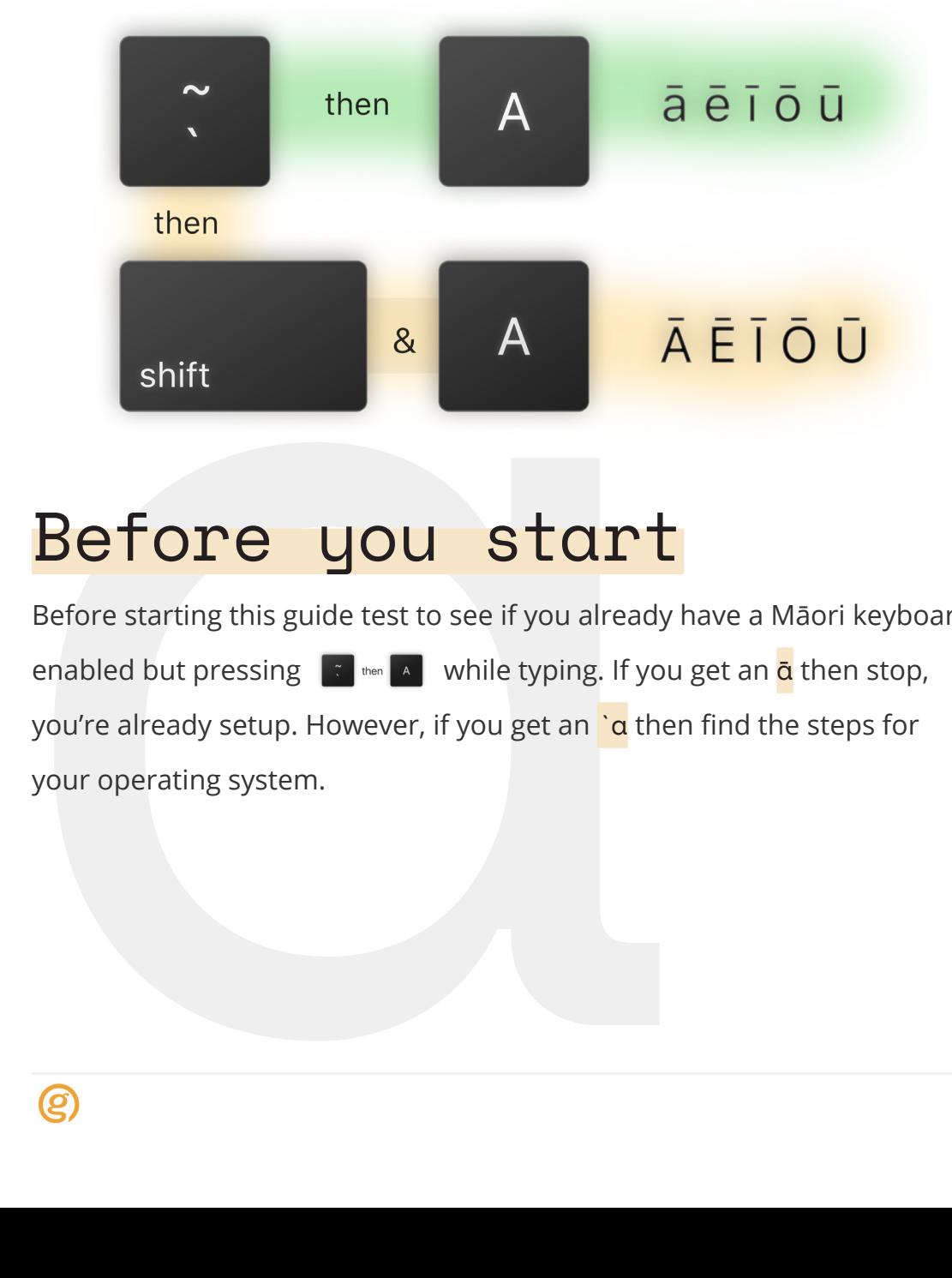

### Before you start

Before starting this guide test to see if you already have a Māori keyboard enabled but pressing  $\begin{bmatrix} x \\ y \end{bmatrix}$  while typing. If you get an  $\alpha$  then stop, you're already setup. However, if you get an  $\alpha$  then find the steps for your operating system.

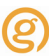

Vertion 09/06/21

### Windows 10

#### 1. Open the **Settings** app

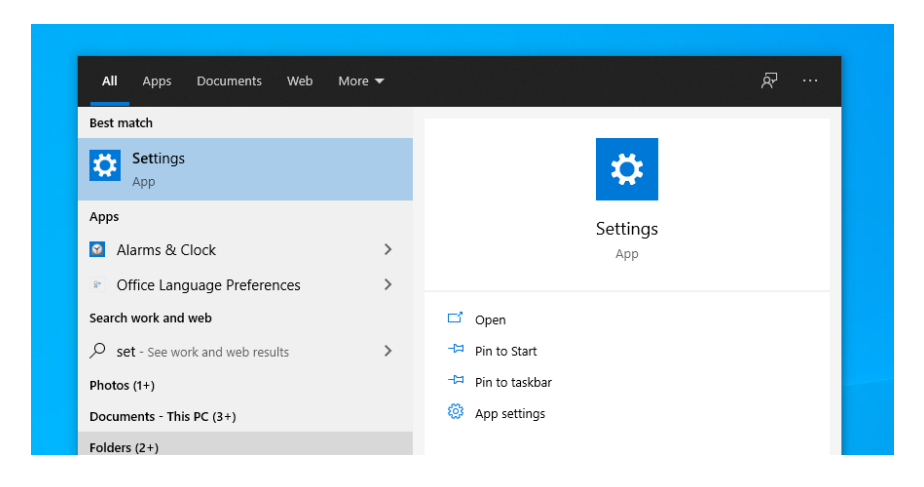

#### 2. Select Time & Language

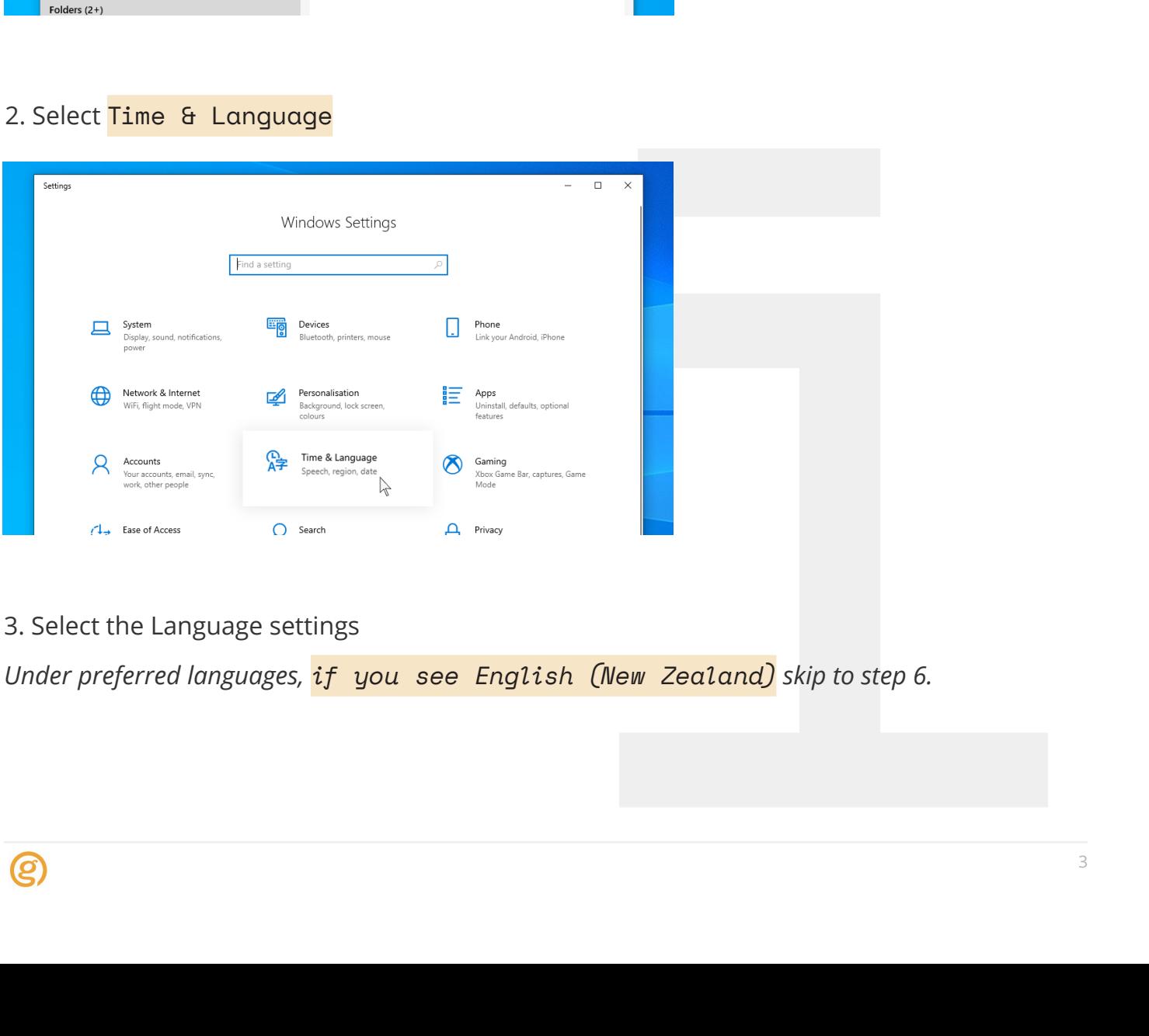

#### 3. Select the Language settings

*Under preferred languages, if you see English (New Zealand) skip to step 6.*

4. Click add language & search for **English (New Zealand)**, select it.

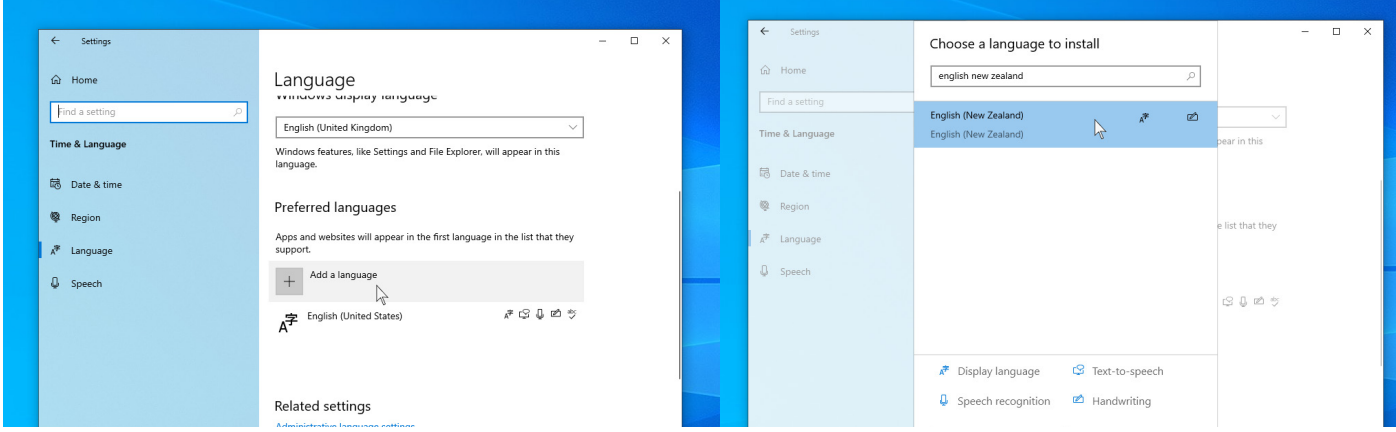

5. Select all the checkboxes and click install.

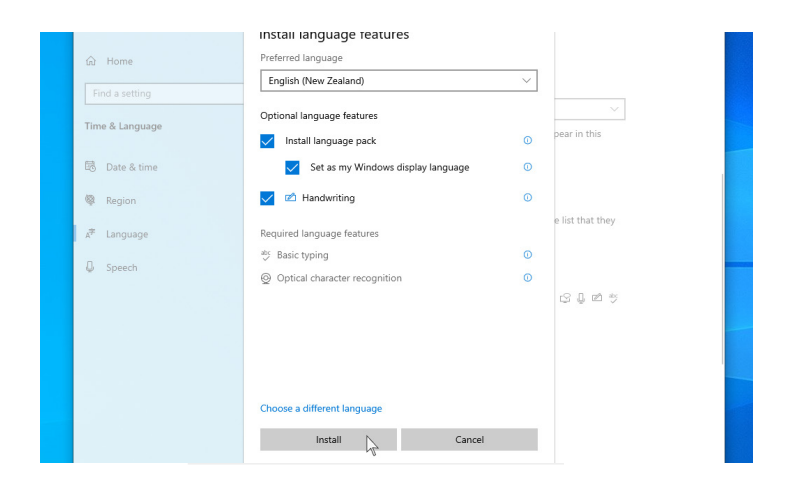

6. After it has been installed select **English (New Zealand)** and click the up arrow until English (New Zealand) is at the top of the list.

7. Then click options, then under Add a keyboard find & select Maori

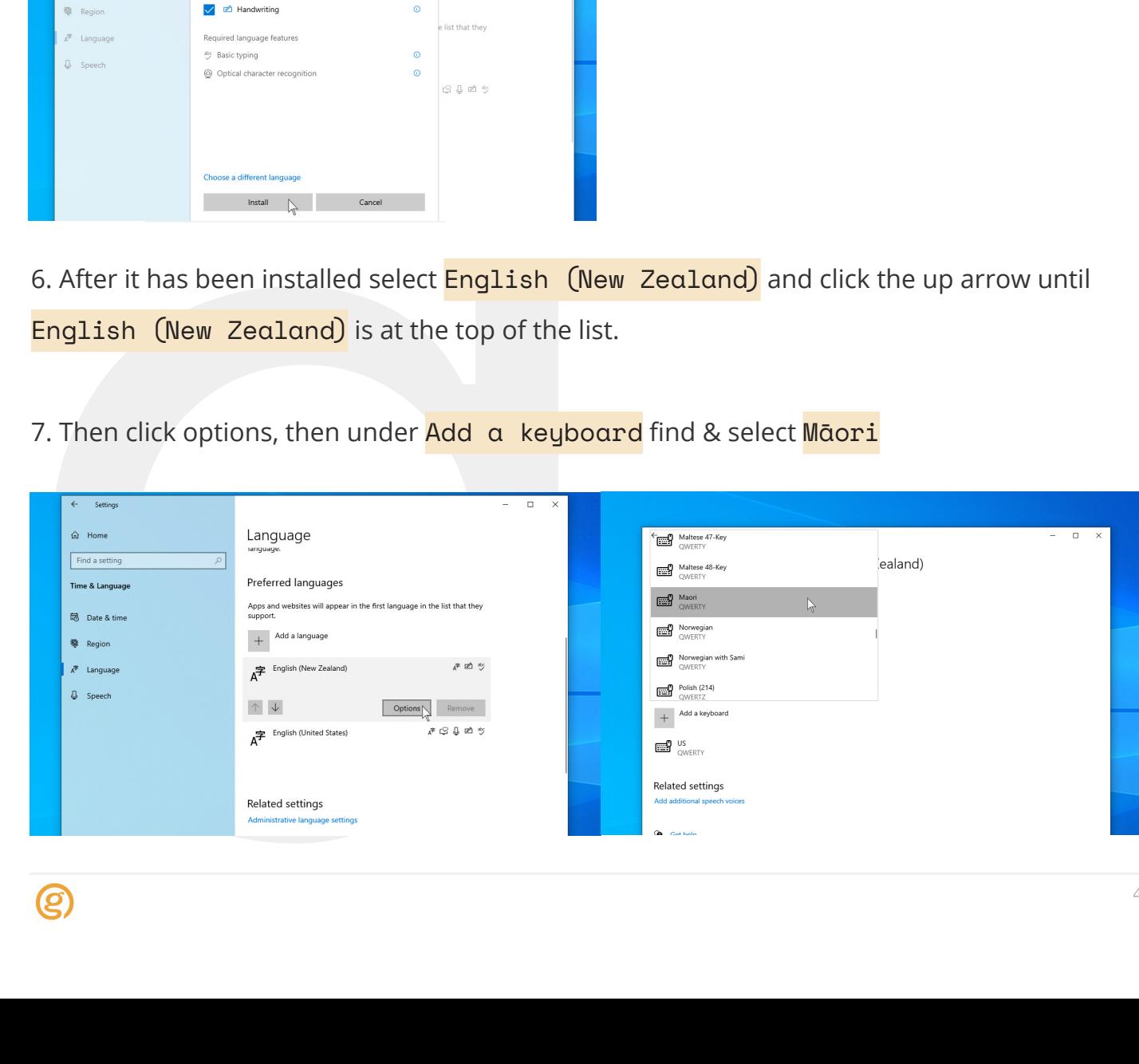

8. Click the US keyboard and select remove (don't worry English spell check still works)

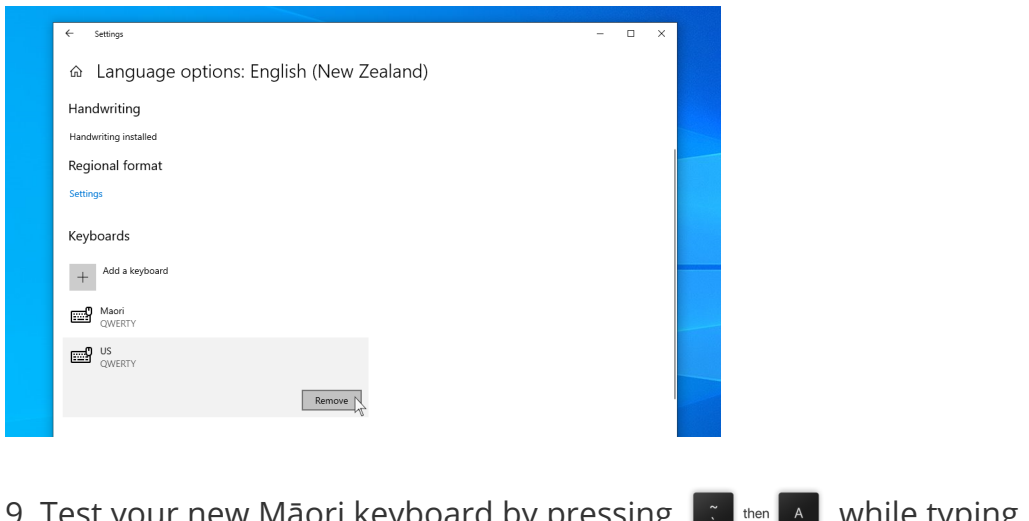

9. Test your new Māori keyboard by pressing  $\left[\begin{array}{cc} \cdot & \cdot \\ \cdot & \cdot \end{array}\right]$  while typing.

Vertion 09/06/21

### Mac OS

1. Open System Preferences & select Keyboard

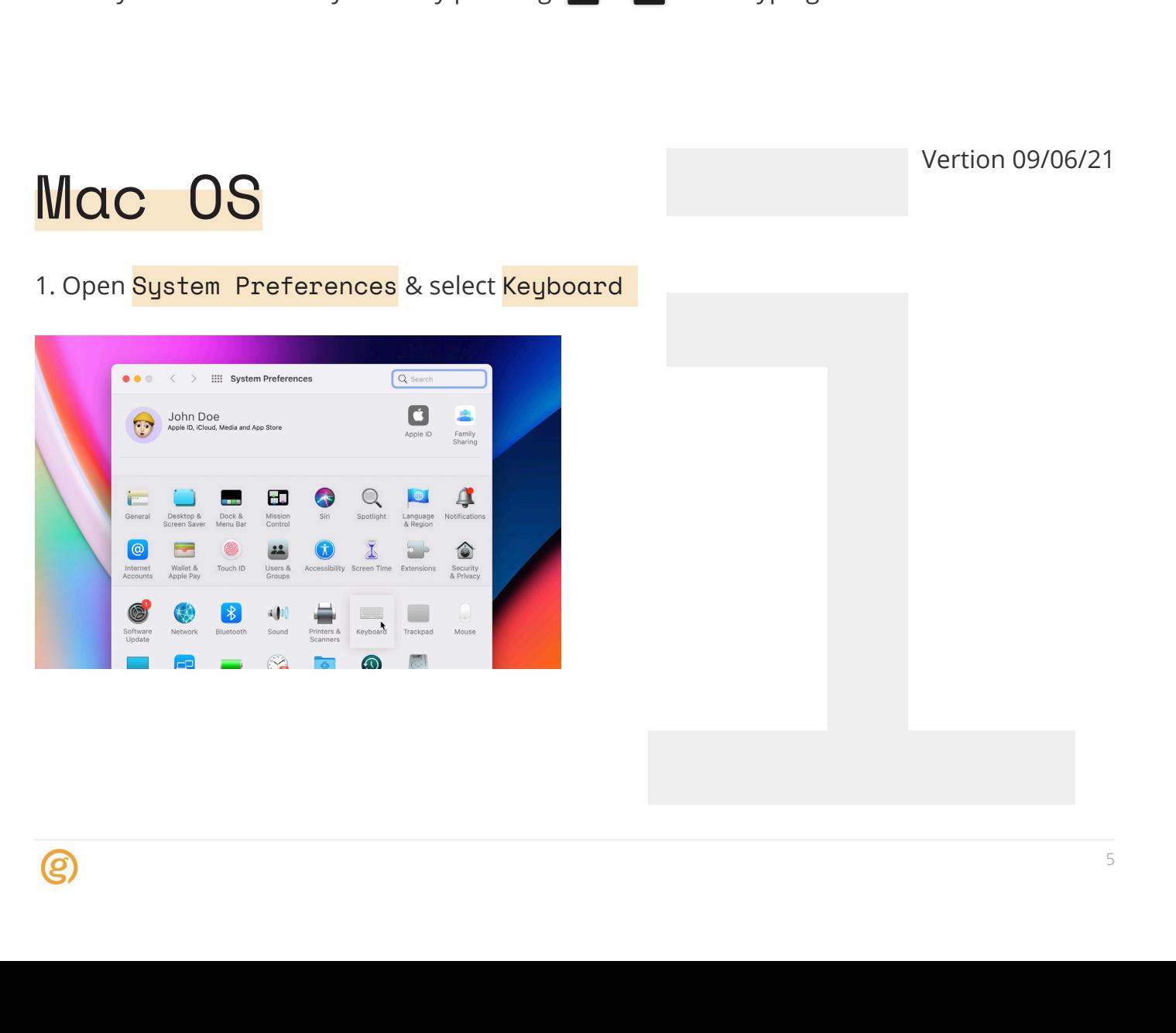

#### 2. Click the + & search for Maori

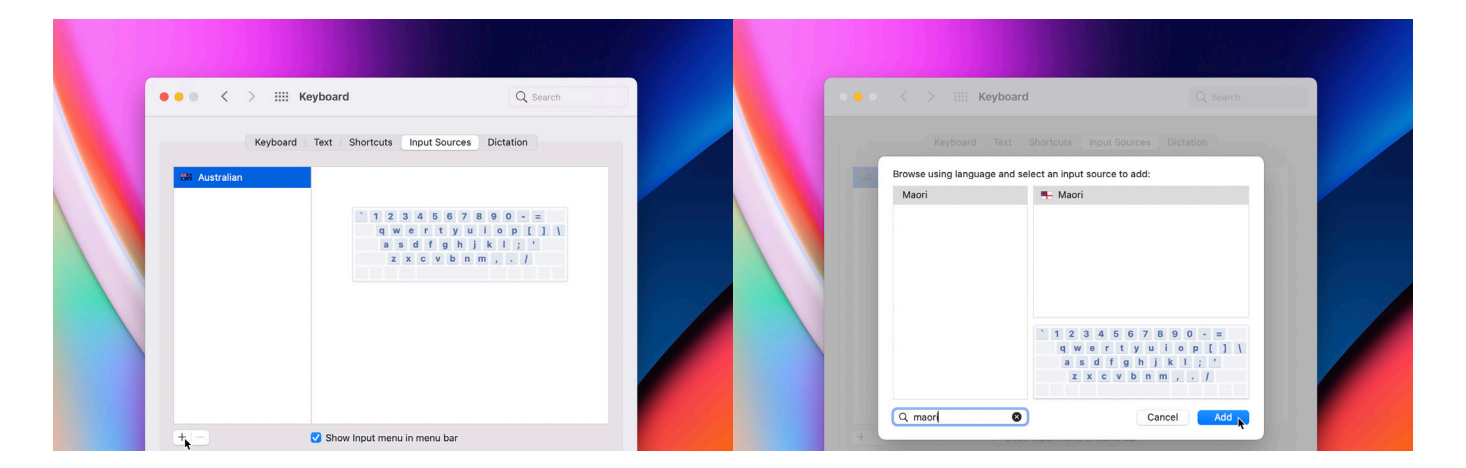

3. If you have more than one keyboard you can remove the others or select Māori in the menu bar.

3. If you have more than one keyboard you can remove select Moori in the menu bar.<br>
4. Test your new Maori keyboard by pressing and why typing.<br>
(A) CHE CONSOME DOME DOME STB's technicians are always available to help.<br>
P: 4. Test your new Maori keyboard by pressing  $\left[\begin{array}{cc} \cdot & \cdot \\ \cdot & \cdot \end{array}\right]$  while typing.

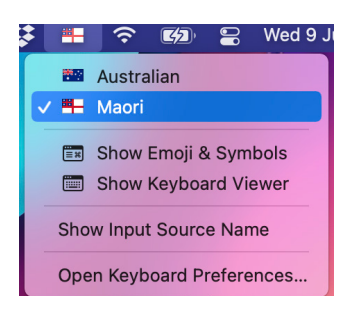

### Need some help?

GTB's technicians are always available to help.

P: 04 297 1040 E: reception@gtb.co.nz W: https://gtb.co.nz/

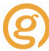

## About GTB

ICT partner of choice for busy professionals.

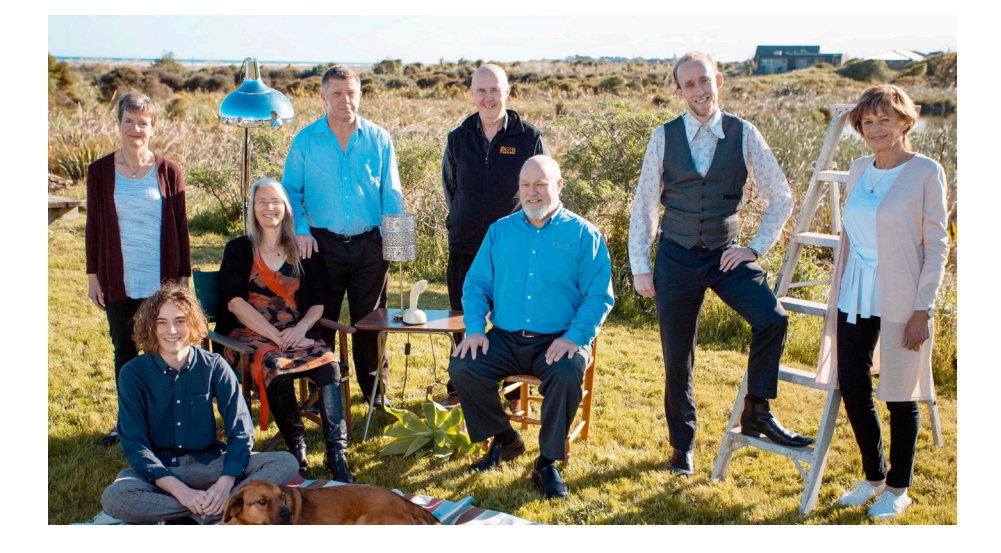

Kāpiti based, specialising in medical and professional practices, but also serving ALL types of businesses and Not For Profits throughout the lower North Island and further afield. Open to the public and home based businesses.

example and Not Form of the Merchanter and Not Form of the Merchanter and September 2013<br>best for our decade or more.<br>bsite and our mation and mall or medium ideas; we will deas; we will We are team-based, systemised, and do our best for our clients, many of whom have been with us a decade or more. Please check out the Testimonials on our website and our Google Reviews.

We can provide almost everything ICT (Information and Communication Technology) related that a small or medium business or organisation will need.

Come to us with your issues, annoyances or ideas; we will develop the right solution for you.